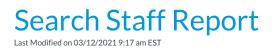

Watch a (2:17) video tutorial on Searching Staff

The **Search** function, in the *Staff* menu, is a customizable report of your staff members. It allows you to search through all of your staff to find only those that meet the criteria you select.

- ★ Create a list of employees who have been with you for 5+ years for service awards \$tart Date criteria).
- Ensure your staff's certifications are up to date (optional to useStaff Certifications criteria, Show Staff Certifications setting).
- ★ Generate a list of your staff with birthdays in the coming month and email them a birthday greeting (*Birth Month* criteria, *Email* button in report results).

## Search Criteria

All of the search criteria in Search Staff pull information from fields in the Staff record.

|                             | Search S                                                                                                    | taff<br>✓submit                                                                                                    |                  |                         | Save your criteria and<br>selections as a <b>Favorite</b> for<br>consistent reporting! |                 |                                         |  |  |
|-----------------------------|----------------------------------------------------------------------------------------------------|----------------------------------------------------------------------------------------------------|------------------|-------------------------|----------------------------------------------------------------------------------------|-----------------|-----------------------------------------|--|--|
|                             |                                                                                                    | C Favorites                                                                                                    | ave Favorit      | es ×Refre               |                                                                                        | e reporting.    | /                                       |  |  |
|                             |                                                                                                    |                                                                                                    |                  | First Name:             |                                                                                        | L               | ast Name:                               |  |  |
|                             |                                                                                                    |                                                                                                    | _                | Status:<br>Birth Month: | <b>T</b>                                                                               | C               |                                         |  |  |
|                             |                                                                                                    |                                                                                                    | Depart           | ment Default:           | D-TEACH<br>ADMIN<br>G-TEACH V                                                          |                 | aving a criteria<br>k will include all. |  |  |
|                             |                                                                                                    |                                                                                                    |                  | Instructor:             | Yes 🔻                                                                                  |                 |                                         |  |  |
|                             |                                                                                                    |                                                                                                    |                  | Staff Type:             | e: Vosition: V                                                                         |                 |                                         |  |  |
|                             |                                                                                                    | S                                                                                                    | taff Availabilit | y Note/Label:           |                                                                                        | 11              |                                         |  |  |
|                             |                                                                                                    |                                                                                                    | Revie            | w Date From:            | mm/dd/yyyy                                                                             | 💼 Through Date: | mm/dd/yyyy 🧰                            |  |  |
|                             |                                                                                                    |                                                                                                    | Sta              | rt Date From:           | 4/1/2014                                                                               | 💼 Through Date: | 4/30/2014 🗰                             |  |  |
|                             |                                                                                                    |                                                                                                    |                  | Staff Skills:           | Cheerleading<br>Dance<br>Gymnastics<br>Swim<br>Tumbling                                | *<br>*          |                                         |  |  |
|                             |                                                                                                    |                                                                                                    | Staff C          | Certifications:         |                                                                                        | *               |                                         |  |  |
| Staff: Diann                | ne H Harris                                                                                                    |                                                                                                    |                  | L1<br>L2<br>Master      |                                                                                        |                 |                                         |  |  |
|                             | VE CHANGES                                                                                                    |                                                                                                    |                  |                         | Master                                                                                 |                 |                                         |  |  |
| Summary Classe<br>Ce<br>Cer | Add Time Entry Instructor Call<br>es Compensation Time<br>ertification Level L1<br>rtification Level2 L2<br>rtification Level3 Master | endar Weekly Schedule Email<br>a Card Portal Settings Feedb<br>• Date 5/1/2018<br>• Date2 7/30/2018<br>• Date3 9/19/2018 | ack Skills       | Certifications          |                                                                                        |                 |                                         |  |  |

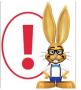

The more criteria you select, the fewer staff will be included in the report because a staff member must meet all the criteria.

## Instructors Assigned to Classes

The selections made in this section apply only to staff members who are instructors that are assigned to classes. These selections will pull from fields located in the **Class record**.

| Instructors Assigned to Classes          |                                                               |  |  |  |  |  |
|------------------------------------------|---------------------------------------------------------------|--|--|--|--|--|
| Class Location:                          | n: EDU (Select one or more by holding the CTRL key)           |  |  |  |  |  |
| Assigned to Class Session:               | Spring 2019 V Room: V                                         |  |  |  |  |  |
| Assigned to Class Category 1:            | ▲ Category 2: ▲ Category 3: ▲                                 |  |  |  |  |  |
|                                          | Adult Fitness Advanced Billable<br>Camp Beginner Non-Billable |  |  |  |  |  |
|                                          | Camp Beginner Non-Billable<br>Costumes Intermediate           |  |  |  |  |  |
|                                          | Dance                                                         |  |  |  |  |  |
|                                          | Drop-ins 💌                                                    |  |  |  |  |  |
| Class Meets: Mon Tue Wed Thu Fri Sat Sun |                                                               |  |  |  |  |  |
|                                          |                                                               |  |  |  |  |  |

## **Display Settings**

Use these settings to optionally add a column(s) to the report results to display Staff Skill and/or Staff Certifications.

| Display Settings |                                  |  |
|------------------|----------------------------------|--|
|                  | Show Staff Skill: No 🔻           |  |
|                  | Show Staff Certifications: Yes 🔻 |  |
|                  |                                  |  |

## The Report Results

| Search Staff       Customize your report by showing only the information that is important to you. |           |                |                             |                   |                 |                  |        |            |                 |           |
|----------------------------------------------------------------------------------------------------|-----------|----------------|-----------------------------|-------------------|-----------------|------------------|--------|------------|-----------------|-----------|
| View 1 - 1 of 1 🔹 Print & Export 🖗 Refresh Scolumns hidden Show/Hide Columns & Restore Columns     |           |                |                             |                   |                 |                  |        |            |                 |           |
| First Name                                                                                         | Last Name | Classes        |                             | Email             | Address1        | City, ST         | Zip    | Birth Date | Certifications  | Email All |
| Search                                                                                             | Search    |                |                             | Search            | Search          | Search           | Search | Search     | Search          | Search    |
| Dianne                                                                                             | Harris    | <u>Classes</u> | Weekly Schedule<br>Calendar | dilinth@gmail.com | 7516 Holly Road | Huntersville, NC | 28078  | 7/11/1971  | Master 5/1/2018 |           |
| Use this link to create a calendar of the instructor's classes                                     |           |                |                             |                   |                 |                  |        |            |                 |           |

• The Show/Hide Columns button allows you to customize your report by selecting which

| Show/Hide Columns - Sear                                                                                                    | ch Sta | ff                                                                                |   |
|----------------------------------------------------------------------------------------------------|--------|-----------------------------------------------------------------------------------|---|
| Uncheck columns and cl<br>Click the "Apply & Save                                                                                                    | ' butt |                                                                                   |   |
| Check All Uncheck All                                                                                                    |        |                                                                                   |   |
| <ul> <li>First Name</li> <li>Last Name</li> <li>Status</li> <li>Positions</li> <li>Classes</li> <li>Home Phone</li> <li>Work Phone</li> <li>Cell Phone</li> <li>Instructor</li> </ul> |        | Address1<br>City, ST<br>Zip<br>Birth Date<br>Skills<br>Certification<br>Email All | 5 |
| <ul><li>☐ Type</li><li>✓ Email</li></ul>                                                                                                    |        |                                                                                   |   |
| Apply 🖌 Apply & Save                                                                                                    | 2 🗖    | Cancel x                                                                          |   |

information to display.

- Select Apply to have these selections applied to only the report you are currently viewing.
- Select Apply & Save to have these selections applied and saved for your User ID. When logged in as your User ID, you will see only the columns of information you chose previously. Other Users will see the columns they selected and saved, which may differ from yours.
- Use **Restore Columns** to view all available columns.

- Email directly from the report results. Use the *Email All* column to send to only selected staff or send to all.
- The Weekly Schedule link will open the Weekly Calendar filtered for that instructor.
- Use the Calendar link to go to open the Monthly Calendar filtered for that instructor.
   Note: If the staff member is not an instructor and you have set their *Instructor* setting (on the Summary tab of the Staff record) to No, they will not appear on the calendars.